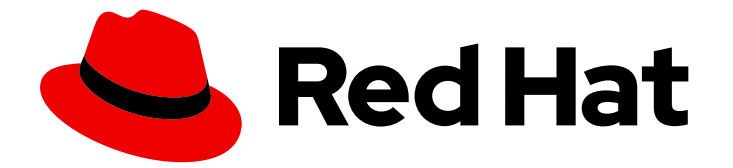

# Red Hat Enterprise Linux 8

# 레코딩 세션

Red Hat Enterprise Linux 8의 세션 기록 솔루션 사용

Last Updated: 2024-07-04

Red Hat Enterprise Linux 8의 세션 기록 솔루션 사용

# 법적 공지

Copyright © 2024 Red Hat, Inc.

The text of and illustrations in this document are licensed by Red Hat under a Creative Commons Attribution–Share Alike 3.0 Unported license ("CC-BY-SA"). An explanation of CC-BY-SA is available at

http://creativecommons.org/licenses/by-sa/3.0/

. In accordance with CC-BY-SA, if you distribute this document or an adaptation of it, you must provide the URL for the original version.

Red Hat, as the licensor of this document, waives the right to enforce, and agrees not to assert, Section 4d of CC-BY-SA to the fullest extent permitted by applicable law.

Red Hat, Red Hat Enterprise Linux, the Shadowman logo, the Red Hat logo, JBoss, OpenShift, Fedora, the Infinity logo, and RHCE are trademarks of Red Hat, Inc., registered in the United States and other countries.

Linux ® is the registered trademark of Linus Torvalds in the United States and other countries.

Java ® is a registered trademark of Oracle and/or its affiliates.

XFS ® is a trademark of Silicon Graphics International Corp. or its subsidiaries in the United States and/or other countries.

MySQL<sup>®</sup> is a registered trademark of MySQL AB in the United States, the European Union and other countries.

Node.js ® is an official trademark of Joyent. Red Hat is not formally related to or endorsed by the official Joyent Node.js open source or commercial project.

The OpenStack ® Word Mark and OpenStack logo are either registered trademarks/service marks or trademarks/service marks of the OpenStack Foundation, in the United States and other countries and are used with the OpenStack Foundation's permission. We are not affiliated with, endorsed or sponsored by the OpenStack Foundation, or the OpenStack community.

All other trademarks are the property of their respective owners.

# 초록

이 설명서 컬렉션은 Red Hat Enterprise Linux 8에 포함된 RHEL 웹 콘솔의 tlog를 기반으로 하는 세션 기록 솔루션을 사용하는 방법을 소개합니다.

# 차례

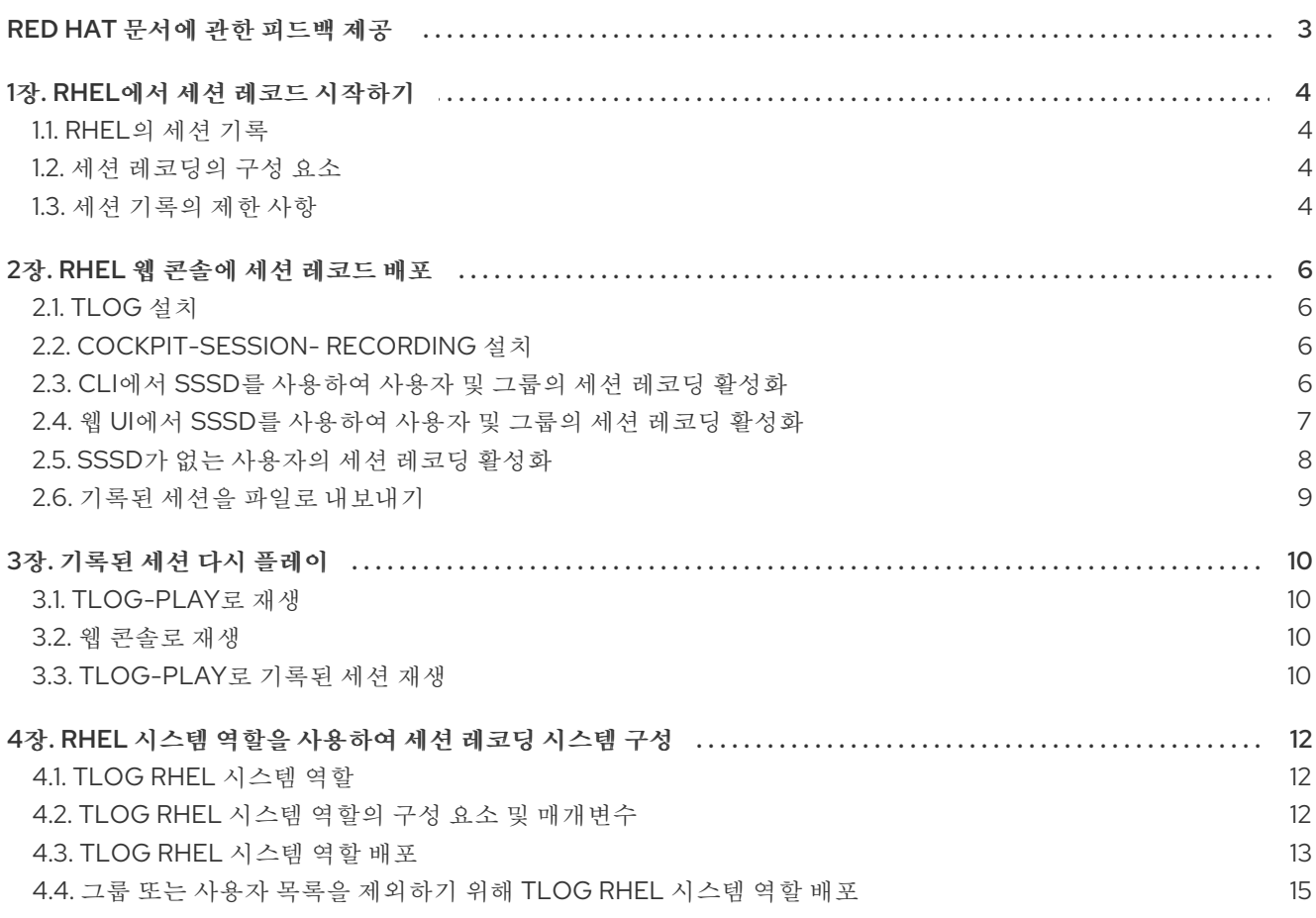

# RED HAT 문서에 관한 피드백 제공

<span id="page-6-0"></span>문서에 대한 피드백에 감사드립니다. 어떻게 개선할 수 있는지 알려주십시오.

## Jira를 통해 피드백 제출 (등록 필요)

- 1. [Jira](https://issues.redhat.com/projects/RHELDOCS/issues) 웹 사이트에 로그인합니다.
- 2. 상단 탐색 모음에서 생성 을 클릭합니다.
- 3. Summary (요약) 필드에 설명 제목을 입력합니다.
- 4. Description (설명) 필드에 개선을 위한 제안을 입력합니다. 문서의 관련 부분에 대한 링크를 포함 합니다.
- 5. 대화 상자 하단에서 생성 을 클릭합니다.

# 1장. RHEL에서 세션 레코드 시작하기

# <span id="page-7-1"></span><span id="page-7-0"></span>1.1. RHEL의 세션 기록

Red Hat Enterprise Linux 8의 세션 기록 솔루션은 **tlog** 패키지를 기반으로 합니다. **tlog** 패키지와 관련 웹 콘솔 세션 플레이어를 사용하여 사용자 터미널 세션을 기록하고 재생할 수 있습니다. SSSD 서비스를 통해 사용자 또는 사용자 그룹별로 실행되도록 레코딩을 구성할 수 있습니다. 모든 터미널 입력 및 출력은 캡처 되어 시스템 저널에 텍스트 기반 형식으로 저장됩니다.

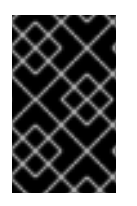

## 중요

원시 암호 및 기타 민감한 정보를 가로채지 않으려면 터미널 입력 기록은 기본적으로 비활 성화되어 있습니다. 터미널 입력을 기록하면 입력한 모든 암호가 일반 텍스트로 캡처됩니 다.

이 솔루션을 사용하여 보안에 민감한 시스템에서 사용자 세션을 감사하거나 보안 위반 시 중요한 분석의 일부로 기록된 세션을 검토할 수 있습니다. 관리자는 RHEL 8 시스템에서 로컬로 세션 레코딩을 구성할 수 있습니다. 웹 콘솔 인터페이스 또는 **tlog-play** 명령을 사용하여 터미널에서 기록된 세션을 검토할 수 있습 니다.

# <span id="page-7-2"></span>1.2. 세션 레코딩의 구성 요소

세션 기록 솔루션에는 **tlog** 유틸리티, SSSD 서비스 및 웹 콘솔 내장 사용자 인터페이스의 세 가지 주요 구 성 요소가 있습니다.

#### tlog

**tlog** 유틸리티는 터미널 입력/출력(I/O) 기록 및 재생 프로그램입니다. 사용자 터미널과 사용자 쉘 사 이에 **tlog-rec-session** 툴을 삽입하고 JSON 메시지로 전달하는 모든 항목을 기록합니다.

#### **SSSD**

SSSD(System Security Services Daemon) 서비스는 원격 디렉터리 및 인증 메커니즘에 대한 액세스 를 관리하는 데몬 세트를 제공합니다. 세션 레코딩을 구성할 때 SSSD를 사용하여 레코드할 사용자 또 는 사용자 그룹을 지정할 수 있습니다. 명령줄 인터페이스(CLI) 또는 RHEL 8 웹 콘솔 인터페이스에서 이러한 설정을 구성할 수 있습니다.

#### RHEL 8 웹 콘솔 내장 인터페이스

세션 레코딩 페이지는 RHEL 8 웹 콘솔 인터페이스의 일부이며 이를 사용하여 기록된 세션을 관리할 수 있습니다.

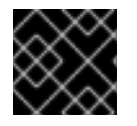

#### 중요

기록된 세션에 액세스하려면 관리자 권한이 필요합니다.

# <span id="page-7-3"></span>1.3. 세션 기록의 제한 사항

이는 세션 기록 솔루션의 가장 주목할 만한 제한 사항입니다.

- 루트 사용자는 레코딩 프로세스를 우회할 수 있기 때문에 루트 사용자의 기록은 신뢰할 수 없습니 다.
- 세션 레코딩은 **GNOME 3** 그래픽 세션에 터미널을 기록하지 않습니다. 그래픽 세션에 모든 터미 널에 대한 단일 감사 세션 ID가 있고 **tlog** 가 터미널을 구분할 수 없어 그래픽 세션에 터미널을 기 록하는 것은 지원되지 않습니다.

● 세션 레코딩이 저널에 기록하도록 구성된 경우 기록된 사용자는 시스템 저널 또는 **/var/log/message** 를 보는 결과를 기록하는 작업을 볼 수 있습니다. 보기로 인해 화면에 출력되는 로그가 생성되므로 세션 레코드가 이 작업을 기록하므로 더 많은 레코드를 생성하여 플러드 출력 루프가 발생합니다. 다음 명령을 사용하여 이 문제를 해결할 수 있습니다.

# journalctl -f | grep -v 'tlog-rec-session'

출력을 제한하도록 tlog를 구성할 수도 있습니다. 자세한 내용은 **tlog-rec** 또는 **tlog-rec-session** 매뉴얼 페이지를 참조하십시오.

● 원격 액세스 명령을 실행하는 사용자를 기록하려면 대상 호스트에서 해당 사용자에 대한 세션 레 코딩을 구성해야 합니다. 예를 들어 다음 원격 액세스 명령을 기록하려면 클라이언트 호스트에서 **admin** 사용자에 대한 세션 레코딩을 구성해야 합니다.

ssh admin@client rm -f /some/file

● 저널이 기본적으로 RHEL 8에 저장되므로 모든 기록은 재부팅 시 손실됩니다. 레코딩을 내보내려 면 기록된 세션을 파일로 [내보내기를](#page-12-0) 참조하십시오.

# 2장. RHEL 웹 콘솔에 세션 레코드 배포

<span id="page-9-0"></span>이 섹션에서는 Red Hat Enterprise Linux 웹 콘솔에 세션 레코드 솔루션을 배포하는 방법을 설명합니다.

세션 레코드 솔루션을 배포할 수 있으려면 다음 패키지가 설치되어 있어야 합니다.

- **tlog**
- SSSD
- **cockpit-session-recording**

# <span id="page-9-1"></span>2.1. TLOG 설치

**tlog** 패키지를 설치합니다.

## 절차

- 다음 명령을 사용합니다.
	- # yum install tlog

# <span id="page-9-2"></span>2.2. **COCKPIT-SESSION- RECORDING** 설치

기본 웹 콘솔 패키지는 기본적으로 Red Hat Enterprise Linux 8의 일부입니다. 세션 기록 솔루션을 사용하 려면 **cockpit-session-** recording 패키지를 설치하고 시스템에서 웹 콘솔을 시작하거나 활성화해야 합니 다.

## 절차

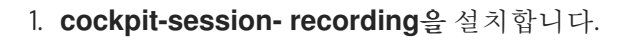

# yum install cockpit-session-recording

2. 시스템에서 웹 콘솔을 시작하거나 활성화합니다.

# systemctl start cockpit.socket # systemctl enable cockpit.socket

또는

# systemctl enable cockpit.socket --now

# <span id="page-9-3"></span>2.3. CLI에서 SSSD를 사용하여 사용자 및 그룹의 세션 레코딩 활성화

인증에 SSSD를 사용하는 경우 명령줄에서 사용자 및 그룹에 대한 세션 레코딩을 구성할 수 있습니다.

## 절차

1. **sssd-session- recording.conf** 구성 파일을 엽니다.

# vi /etc/sssd/conf.d/sssd-session-recording.conf

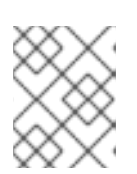

 $\mathbf{m}$ 

## 참고

웹 콘솔 인터페이스에서 구성 페이지를 열면 **sssd-session- recordsing.conf** 파 일이 자동으로 생성됩니다.

- 2. 세션 레코딩 범위를 지정하려면 scope 옵션에 대해 다음 값 중 하나를 입력합니다.
	- 세션 을 기록하지 않습니다.
	- 일부는 지정된 세션만 기록합니다.
	- 모든 세션을 기록합니다.

3. (선택 사항) 범위를 일부로 설정하면 사용자 및 그룹 이름이 쉼표로 구분된 목록으로 추가됩니다.

4.

**SSSD** 프로필을 활성화하려면 다음 명령을 실행합니다**.**

**# authselect select sssd with-files-domain**

예 **2.1. SSSD** 구성

다음 예제 사용자 **example1** 및 **example2** 및 그룹 예제 에는 세션 레코딩이 활성화되어 있습니다**.**

**[session\_recording] scope = some users = example1, example2 groups = examples**

<span id="page-10-0"></span>**2.4.** 웹 **UI**에서 **SSSD**를 사용하여 사용자 및 그룹의 세션 레코딩 활성화

인증에 **SSSD**를 사용하는 경우 **RHEL 8** 웹 콘솔의 사용자 및 그룹에 대해 세션 레코딩을 구성할 수 있 습니다**.**

#### 절차

1.

**localhost:9090** 을 입력하거나 **IP** 주소 **< IP\_ADDRESS >:9090**을 브라우저에 입력하여 **RHEL 8** 웹 콘솔에 로컬로 연결합니다**.**

2.

**RHEL 8** 웹 콘솔에 로그인합니다**.**

중요

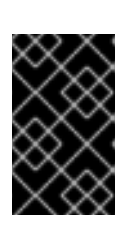

사용자는 기록된 세션을 볼 수 있는 관리자 권한이 있어야 합니다**.**

3.

왼쪽 메뉴에 있는 세션 레코드 페이지로 이동합니다**.**

4.

오른쪽 상단 모서리에서 톱니바를 클릭합니다**.**

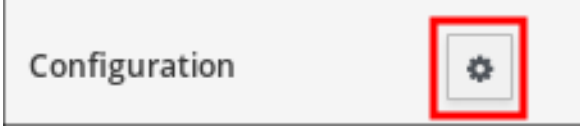

5.

П

**SSSD** 구성 테이블에 매개 변수를 설정합니다**.** 사용자 및 그룹 목록을 쉼표로 구분합니다**.**

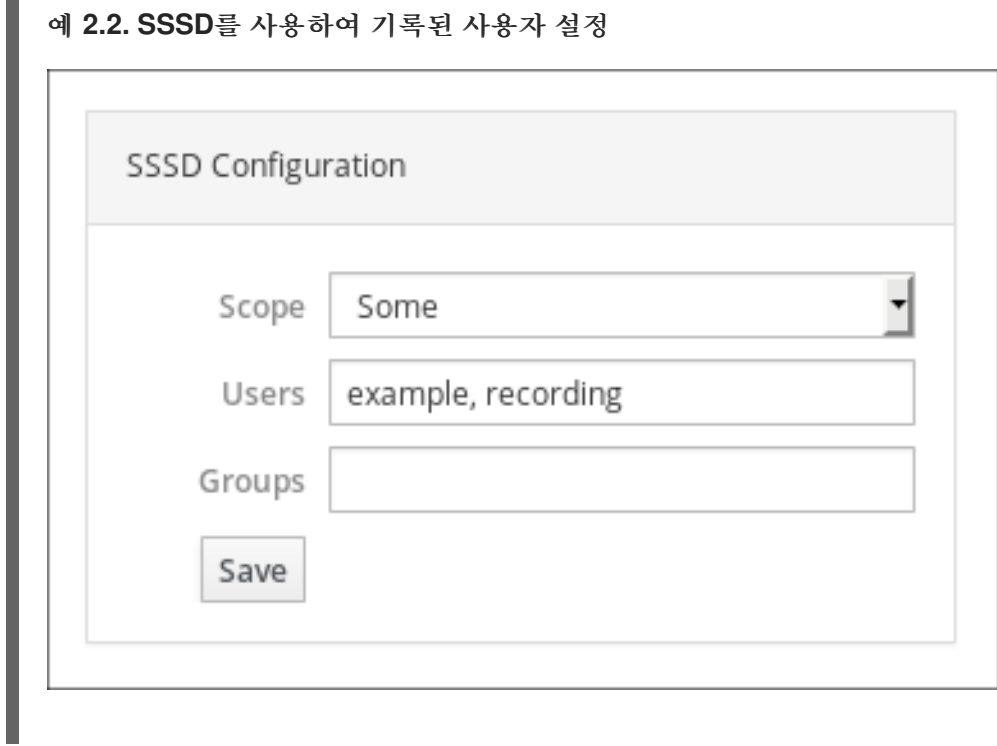

<span id="page-11-0"></span>**2.5. SSSD**가 없는 사용자의 세션 레코딩 활성화

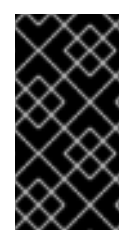

#### 중요

**Red Hat**은 이 옵션을 권장하지 않습니다**.** 기본 옵션은 **SSSD**를 명령줄 인터페이스 또 는 **RHEL 8** 웹 콘솔에서 직접 통해 기록된 사용자를 구성하는 것입니다**.**

사용자의 쉘을 수동으로 변경하도록 선택하면 **tlog-rec-session.conf** 구성 파일에 나열된 쉘이 있습니

다**.**

1.

기록된 사용자 또는 사용자 그룹을 지정하는 데 **SSSD**를 사용하지 않으려면 기록하려는 사용자의 쉘을 **/usr/bin/tlog-rec-session** 로 직접 변경할 수 있습니다**.**

쉘을 변경합니다**.**

**# sudo usermod -s /usr/bin/tlog-rec-session <user\_name>**

<span id="page-12-0"></span>**2.6.** 기록된 세션을 파일로 내보내기

기록된 세션과 해당 로그를 내보내고 복사할 수 있습니다**.**

다음 절차에서는 로컬 시스템에서 기록된 세션을 내보내는 방법을 보여줍니다**.**

사전 요구 사항

**systemd-journal-remote** 패키지를 설치합니다**.**

**# yum install systemd-journal-remote**

절차

1.

**'/tmp/dir**과 같이 내보낸 레코딩 세션을 저장할 디렉토리를 만듭니다**.**

**# mkdir /tmp/dir**

2.

**journalctl -o export** 명령을 실행하여 **tlog** 기록과 관련된 시스템 저널 항목을 내보냅니다**.**

**# journalctl \_COMM=tlog-rec \_COMM=tlog-rec-sessio -o export | /usr/lib/systemd/systemd-journal-remote -o /tmp/dir/example.journal -**

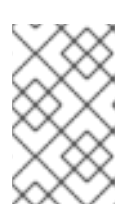

참고

**comM =tlog-rec-sessio COMM** 이름은 **15** 문자 제한으로 인해 단축됩니다**.**

**3**장**.** 기록된 세션 다시 플레이

<span id="page-13-0"></span>기록된 세션을 재생하는 방법에는 두 가지가 있습니다**.**

**tlog-play** 툴

**RHEL 8** 웹 콘솔도 *Cockpit* 라고도 합니다**.**

#### <span id="page-13-1"></span>**3.1. TLOG-PLAY**로 재생

 $\bullet$ 

**tlog-play** 도구를 사용하여 터미널에서 세션 레코딩을 재생할 수 있습니다**. tlog-play** 도구는 **tlog-rec** 도구로 기록 된 터미널 입력 및 출력을 위한 재생 프로그램입니다**.** 이 명령은 사용 중인 터미널의 기록을 재현하지만 크기를 변경할 수는 없습니다**.** 이러한 이유로 재생 터미널은 적절한 재생을 위해 기록된 터미 널 크기와 일치해야 합니다**. tlog-play** 툴은 **/etc/tlog/tlog-play.conf** 구성 파일에서 해당 매개변수를 로드 합니다**. tlog-play** 도움말 페이지에 설명된 명령행 옵션을 사용하여 이러한 매개변수를 재정의할 수 있습 니다**.**

#### <span id="page-13-2"></span>**3.2.** 웹 콘솔로 재생

예 **3.1.** 기록된 세션 목록 예

**RHEL 8** 웹 콘솔에는 기록된 세션을 관리하기 위한 전체 인터페이스가 있습니다**.** 세션 레코드 페이지에 서 직접 검토할 세션을 선택할 수 있습니다**.**

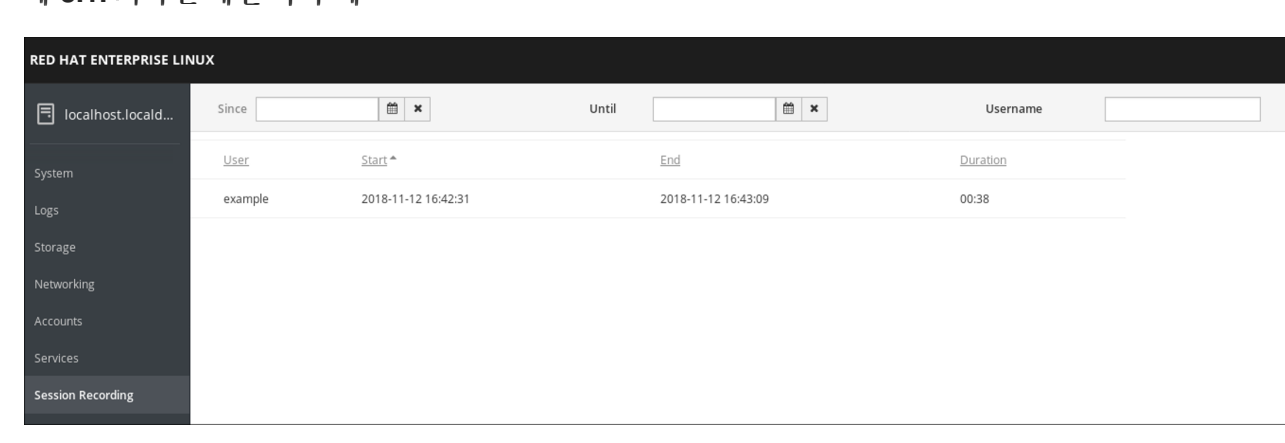

웹 콘솔 플레이어는 창 크기 조정을 지원합니다**.**

#### <span id="page-13-3"></span>**3.3. TLOG-PLAY**로 기록된 세션 재생

내보낸 로그 파일 또는 **Systemd journal**에서 세션 레코딩을 재생할 수 있습니다**.**

파일에서 다시 실행

기록 중 및 기록 후 파일에서 세션을 다시 재생할 수 있습니다**.**

**# tlog-play --reader=file --file-path=tlog.log**

**journal**에서 돌아가기

일반적으로 **-M** 또는 **--journal-match,-S** 또는 **--journal-since, -U** 또는 **--journal-until** 옵션과 함께 **journal** 일치 및 타임 스탬프 제한을 사용하여 재생을 위해 저널 로그 항목을 선택할 수 있습니다**.**

그러나 실제로는 **journal**에서의 재생은 일반적으로 **TLOG\_REC journal** 필드와 일치하는 단일 일치로 수행됩니다**. TLOG\_REC** 필드에는 기록된 **JSON** 데이터의 **rec** 필드 사본이 포함되어 있으며**,** 이는 기록 의 호스트 고유 **ID**입니다**.**

**TLOG\_REC** 필드 값에서 직접 또는 **JSON rec** 필드의 **MESSAGE** 필드에서 **ID**를 가져올 수 있습니다**.** 두 필드 모두 **tlog-rec-session** 툴에서 발생하는 로그 메시지의 일부입니다**.**

절차

1.

다음과 같이 전체 녹화를 재생할 수 있습니다**:**

**# tlog-play -r journal -M TLOG\_REC=<your-unique-host-id>**

**tlog-play** 매뉴얼 페이지에서 추가 지침 및 문서를 찾을 수 있습니다**.**

**4**장**. RHEL** 시스템 역할을 사용하여 세션 레코딩 시스템 구성

<span id="page-15-0"></span>**tlog RHEL** 시스템 역할을 사용하면 **Red Hat Ansible Automation Platform**을 사용하여 **RHEL**에서 터 미널 세션 기록을 위한 시스템을 구성할 수 있습니다**.**

<span id="page-15-1"></span>**4.1. TLOG RHEL** 시스템 역할

**tlog RHEL** 시스템 역할을 사용하여 **RHEL**에서 터미널 세션 레코딩을 위해 **RHEL** 시스템을 구성할 수 있습니다**.**

**SSSD** 서비스를 통해 사용자 또는 사용자 그룹별로 기록이 수행되도록 구성할 수 있습니다**.**

#### 추가 리소스

 $\bullet$ 

- **/usr/share/ansible/roles/rhel-system-roles.ha\_cluster/README.md** 파일
- **/usr/share/doc/rhel-system-roles/ha\_cluster/ directory**
	- 세션 [기록](https://access.redhat.com/documentation/en-us/red_hat_enterprise_linux/8/html-single/recording_sessions/index)
- <span id="page-15-2"></span>**4.2. TLOG RHEL** 시스템 역할의 구성 요소 및 매개변수

세션 레코드 솔루션에는 다음과 같은 구성 요소가 있습니다**.**

- **tlog** 유틸리티
- $\bullet$ **SSSD(System Security Services Daemon)**
- 선택 사항**:** 웹 콘솔 인터페이스

추가 리소스

 $\bullet$ 

**/usr/share/ansible/roles/rhel-system-roles.ha\_cluster/README.md** 파일

**/usr/share/doc/rhel-system-roles/ha\_cluster/ directory**

세션 [기록](https://access.redhat.com/documentation/en-us/red_hat_enterprise_linux/8/html-single/recording_sessions/index)

<span id="page-16-0"></span>**4.3. TLOG RHEL** 시스템 역할 배포

다음 단계에 따라 **Ansible** 플레이북을 준비하고 적용하여 세션 기록 데이터를 **systemd** 저널에 기록하 도록 **RHEL** 시스템을 구성합니다**.**

플레이북은 지정한 시스템에 **tlog RHEL** 시스템 역할을 설치합니다**.** 역할에는 사용자의 로그인 쉘 역할 을 하는 터미널 세션 **I/O** 로깅 프로그램인 **tlog-rec-session** 이 포함됩니다**.** 또한 사용자가 정의한 사용자 및 그룹에서 사용할 수 있는 **SSSD** 구성 드롭 파일을 생성합니다**. SSSD**는 이러한 사용자 및 그룹을 구문 분석하고 읽고 사용자 쉘을 **tlog-rec-session** 으로 교체합니다**.** 또한 **cockpit** 패키지가 시스템에 설치된 경우 **Playbook**은 웹 콘솔 인터페이스에서 레코딩을 보고 재생할 수 있는 **Cockpit** 모듈인 **cockpitsession- recording** 패키지도 설치합니다**.**

사전 요구 사항

 $\bullet$ 

 $\bullet$ 

컨트롤 노드 및 관리형 노드를 [준비했습니다](https://access.redhat.com/documentation/en-us/red_hat_enterprise_linux/8/html/automating_system_administration_by_using_rhel_system_roles/assembly_preparing-a-control-node-and-managed-nodes-to-use-rhel-system-roles_automating-system-administration-by-using-rhel-system-roles)**.**

관리 노드에서 플레이북을 실행할 수 있는 사용자로 제어 노드에 로그인되어 있습니다**.**

관리 노드에 연결하는 데 사용하는 계정에는 **sudo** 권한이 있습니다**.**

절차

1.

다음 콘텐츠를 사용하여 플레이북 파일**(**예**: ~/playbook.yml )**을 생성합니다**.**

**--- - name: Deploy session recording hosts: managed-node-01.example.com roles: - rhel-system-roles.tlog vars:**

**tlog\_scope\_sssd: some tlog\_users\_sssd: - recorded-user**

#### **tlog\_scope\_sssd**

**some** 값은 일부 또는 **none** 이 아닌 특정 사용자 및 그룹만 기록하려는 값을 지정합니 다**.**

#### **tlog\_users\_sssd**

세션을 기록할 사용자를 지정합니다**.** 이 경우 사용자를 추가하지 않습니다**.** 사용자를 직 접 설정해야 합니다**.**

2.

플레이북 구문을 확인합니다**.**

**\$ ansible-playbook --syntax-check ~/playbook.yml**

이 명령은 구문만 검증하고 잘못되었지만 유효한 구성으로부터 보호하지 않습니다**.**

3.

**Playbook**을 실행합니다**.**

**\$ ansible-playbook ~/playbook.yml**

## 검증

1.

**SSSD** 구성 드롭 파일이 생성된 폴더로 이동합니다**.**

**# cd /etc/sssd/conf.d/**

2.

파일 내용을 확인합니다**.**

**# cat /etc/sssd/conf.d/sssd-session-recording.conf**

파일에 플레이북에서 설정한 매개변수가 포함되어 있음을 확인할 수 있습니다**.**

3.

세션이 기록될 사용자로 로그인합니다**.**

4.

기록된 세션을 다시 [재생합니다](https://access.redhat.com/documentation/de-de/red_hat_enterprise_linux/8/html-single/recording_sessions/index#playing-back-a-recorded-session-getting-started-with-session-recording)**.**

추가 리소스

 $\bullet$ 

**/usr/share/ansible/roles/rhel-system-roles.tlog/README.md** 파일

**/usr/share/doc/rhel-system-roles/tlog/ directory**

<span id="page-18-0"></span>**4.4.** 그룹 또는 사용자 목록을 제외하기 위해 **TLOG RHEL** 시스템 역할 배포

**tlog** 시스템 역할을 사용하여 **SSSD** 세션 레코딩 구성 옵션 **exclude\_users** 및 **exclude\_groups** 를 지 원할 수 있습니다**.** 다음 단계에 따라 사용자 또는 그룹을 기록하고 **systemd** 저널에 로그인하지 못하도록 **RHEL** 시스템을 구성하고 적용하도록 **Ansible** 플레이북을 준비하고 적용합니다**.**

플레이북은 지정한 시스템에 **tlog RHEL** 시스템 역할을 설치합니다**.** 역할에는 사용자의 로그인 쉘 역할 을 하는 터미널 세션 **I/O** 로깅 프로그램인 **tlog-rec-session** 이 포함됩니다**.** 또한 제외된 것으로 정의된 것 을 제외하고 사용자와 그룹에서 사용할 수 있는 **/etc/sssd/conf.d/sssd-session- recordeding.conf SSSD** 구성 드롭 파일을 생성합니다**. SSSD**는 이러한 사용자 및 그룹을 구문 분석하고 읽고 사용자 쉘을 **tlog-rec-session** 으로 교체합니다**.** 또한 **cockpit** 패키지가 시스템에 설치된 경우 플레이북은 웹 콘솔 인 터페이스에서 레코딩을 보고 재생할 수 있는 **Cockpit** 모듈인 **cockpit-session- Recording** 패키지도 설 치합니다**.**

사전 요구 사항

- $\bullet$ 컨트롤 노드 및 관리형 노드를 [준비했습니다](https://access.redhat.com/documentation/en-us/red_hat_enterprise_linux/8/html/automating_system_administration_by_using_rhel_system_roles/assembly_preparing-a-control-node-and-managed-nodes-to-use-rhel-system-roles_automating-system-administration-by-using-rhel-system-roles)**.**
	- 관리 노드에서 플레이북을 실행할 수 있는 사용자로 제어 노드에 로그인되어 있습니다**.**
	- 관리 노드에 연결하는 데 사용하는 계정에는 **sudo** 권한이 있습니다**.**

절차

1.

**---**

다음 콘텐츠를 사용하여 플레이북 파일**(**예**: ~/playbook.yml )**을 생성합니다**.**

**- name: Deploy session recording excluding users and groups hosts: managed-node-01.example.com**

```
roles:
 - rhel-system-roles.tlog
vars:
 tlog_scope_sssd: all
 tlog_exclude_users_sssd:
  - jeff
  - james
 tlog_exclude_groups_sssd:
  - admins
```
#### **tlog\_scope\_sssd**

**all** 값은 **all** 사용자가 모든 사용자와 그룹을 기록할 것을 지정합니다**.**

#### **tlog\_exclude\_users\_sssd**

세션 기록에서 제외하려는 사용자의 사용자 이름을 지정합니다**.**

#### **tlog\_exclude\_groups\_sssd**

세션 레코딩에서 제외할 그룹을 지정합니다**.**

2.

플레이북 구문을 확인합니다**.**

**\$ ansible-playbook --syntax-check ~/playbook.yml**

이 명령은 구문만 검증하고 잘못되었지만 유효한 구성으로부터 보호하지 않습니다**.**

3.

**Playbook**을 실행합니다**.**

**\$ ansible-playbook ~/playbook.yml**

검증

1.

**SSSD** 구성 드롭 파일이 생성된 폴더로 이동합니다**.**

**# cd /etc/sssd/conf.d/**

2.

파일 내용을 확인합니다**.**

## **# cat sssd-session-recording.conf**

파일에 플레이북에서 설정한 매개변수가 포함되어 있음을 확인할 수 있습니다**.**

3. 세션이 기록될 사용자로 로그인합니다**.**

4. 기록된 세션을 다시 [재생합니다](https://access.redhat.com/documentation/de-de/red_hat_enterprise_linux/8/html-single/recording_sessions/index#playing-back-a-recorded-session-getting-started-with-session-recording)**.**

추가 리소스

- $\bullet$ **/usr/share/ansible/roles/rhel-system-roles.tlog/README.md** 파일
- **/usr/share/doc/rhel-system-roles/tlog/ directory**